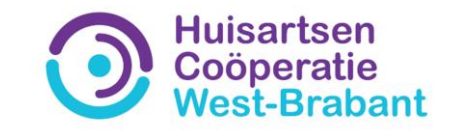

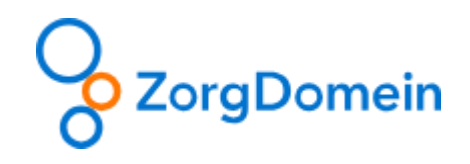

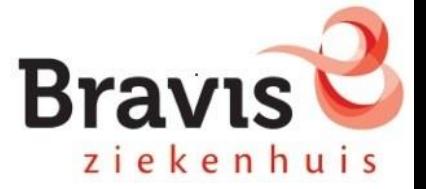

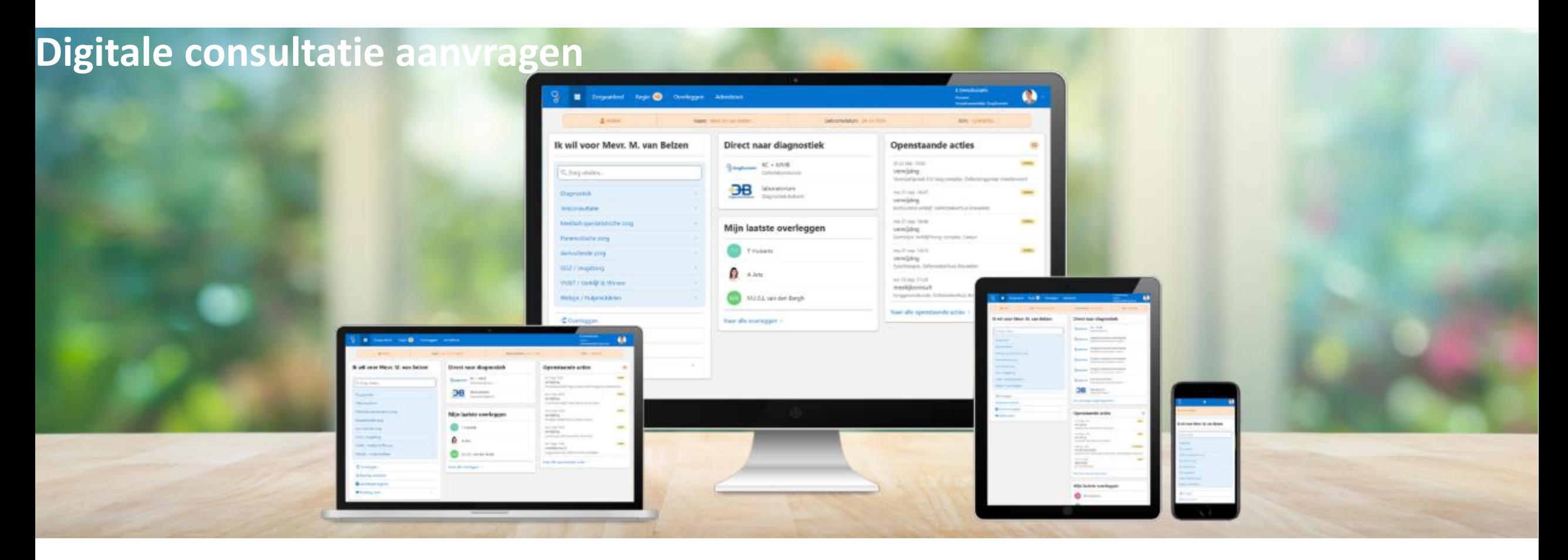

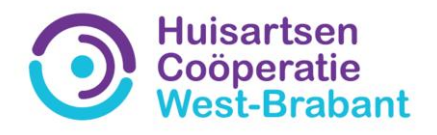

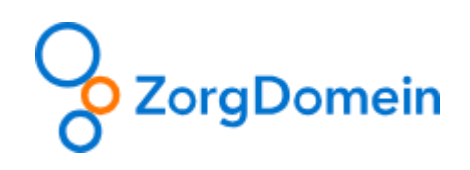

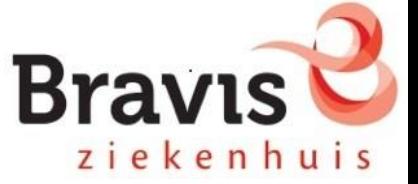

## Digitale consultatie aanvragen

Het aanvragen van een digitale consultatie via ZorgDomein kan op twee verschillende manieren:

- 1. Via Advies of
- 2. Via Medisch specialistische zorg (zelfde wijze als het aanmaken van een verwijzing). Kies de betreffende vakgroep, kies voor overige zorgvragen en zoek op meekijkconsult Bravis.

**Het aanvragen van een digitale consultatie via Advies werkt sneller en is hierna verder uitgewerkt.** 

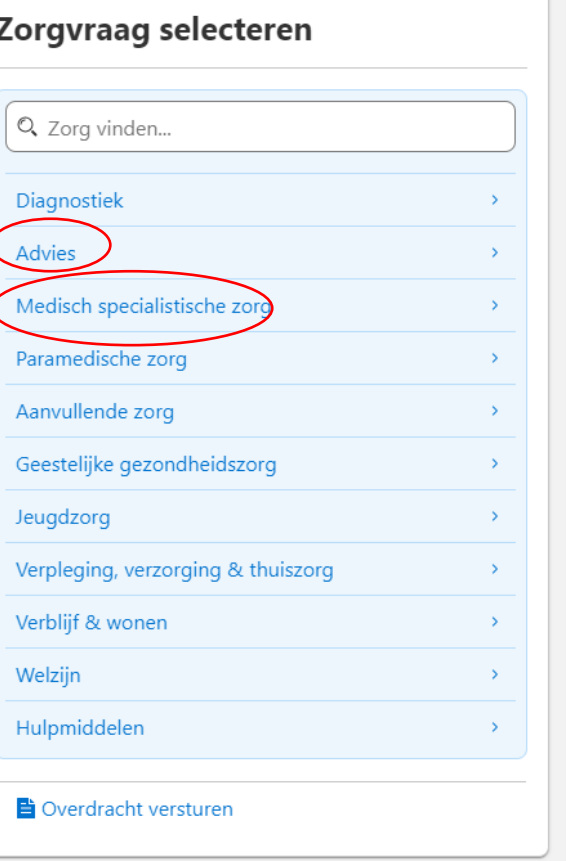

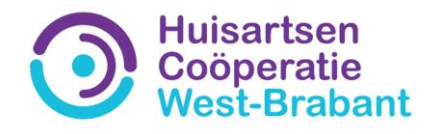

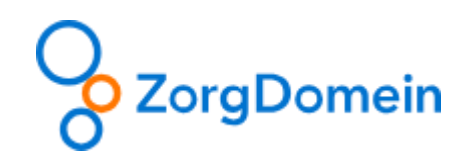

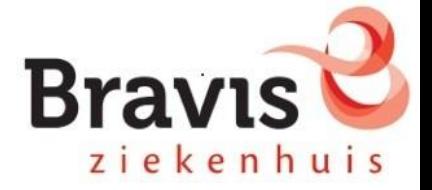

### Het aanbodscherm

Het aanbodscherm toont de beschikbare vakgroepen binnen het Bravis die het digitaal consulteren aanbieden. In ZorgDomein wordt het digitaal consulteren 'meekijkconsult' genoemd.

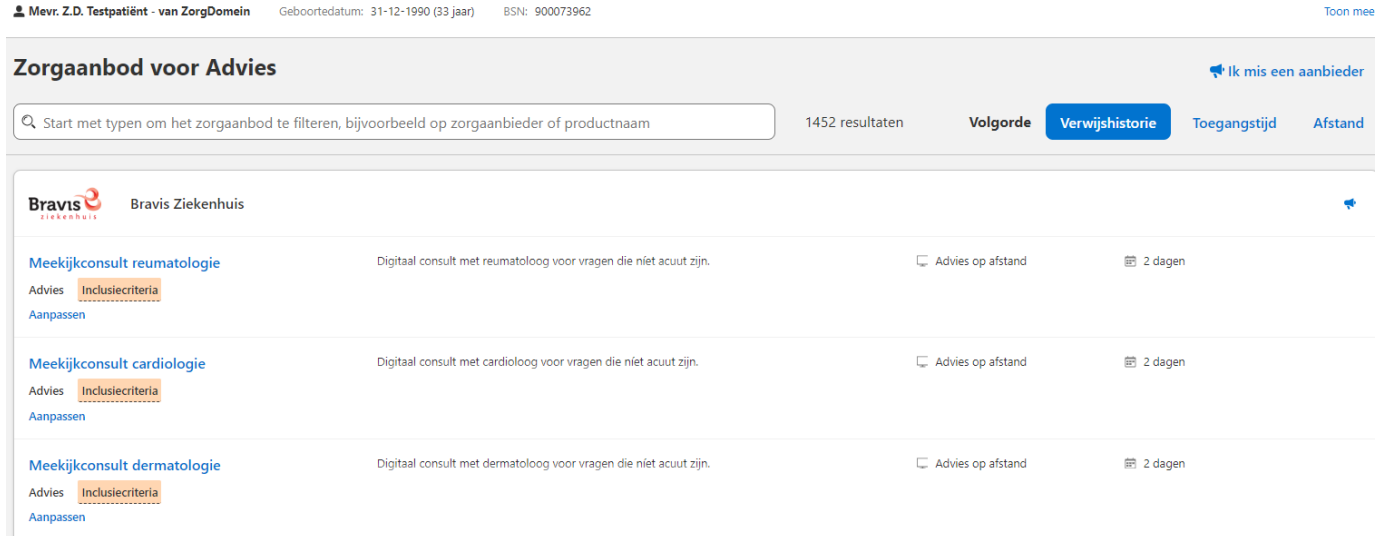

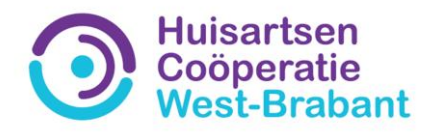

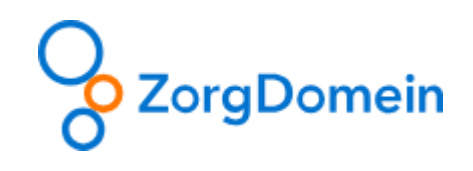

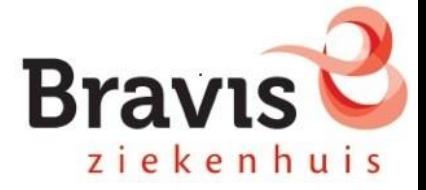

#### Aanvraagformulier versturen

In het aanvraagformulier wordt een deel van de velden automatisch ingevuld vanuit het HIS.

Vul het aanvraagformulier verder in en voeg desgewenst bijlagen toe (bij 1).

Wanneer de aanvraag compleet is, verstuur je het formulier met de button onderaan de pagina.

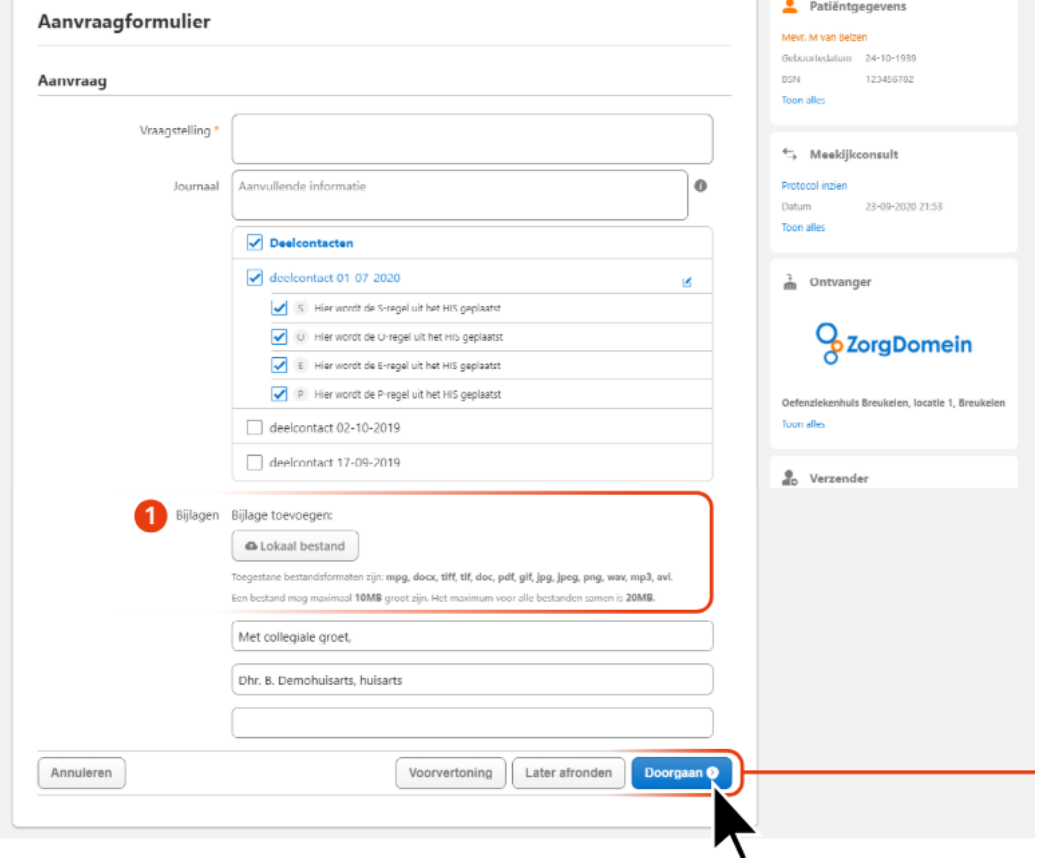

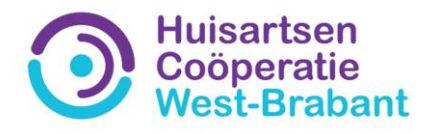

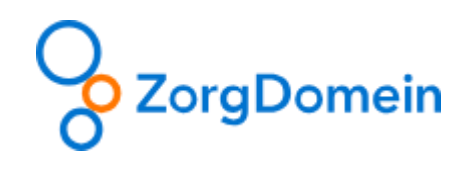

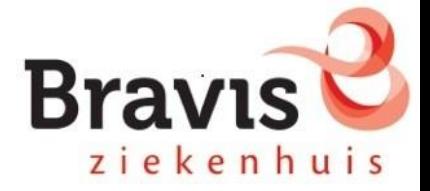

# Inzien van beantwoorde digitale consultaties

Onder Regie (1) kun je beantwoorde digitale consultaties inzien (2). Daarnaast ontvang je het antwoord van de specialist direct per EDIFACT-bericht in je HIS.

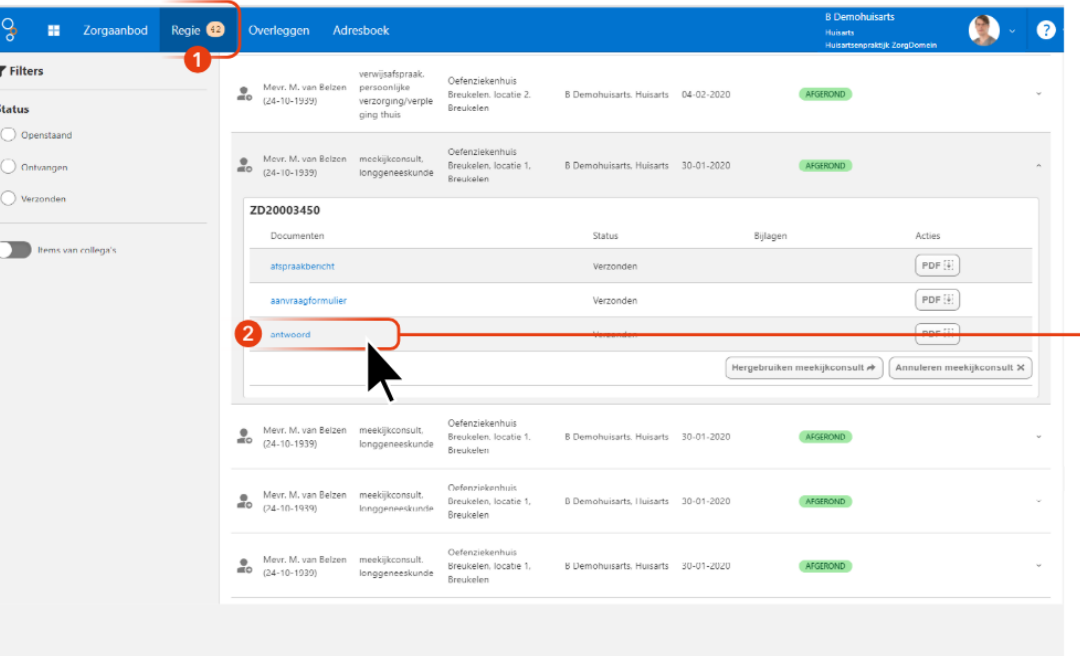

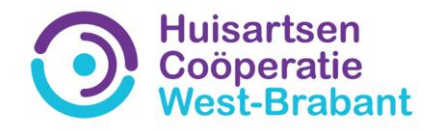

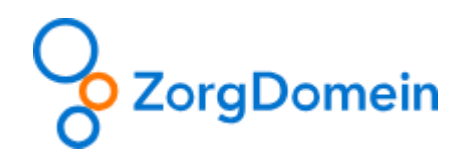

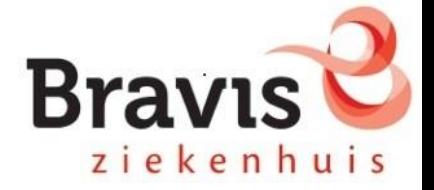

## Vragen?

# Stuur een mail naar Merel Vriends (beleidsadviseur) via [m.vriends@hcwb.nl](mailto:m.vriends@hcwb.nl)

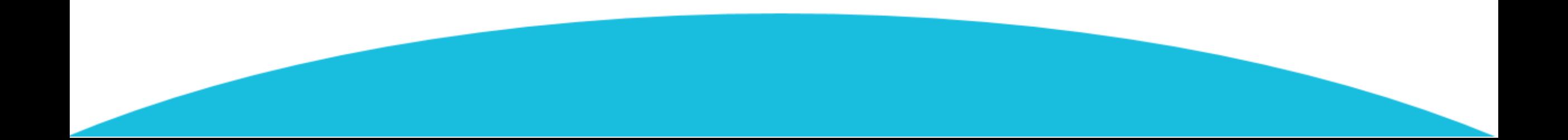